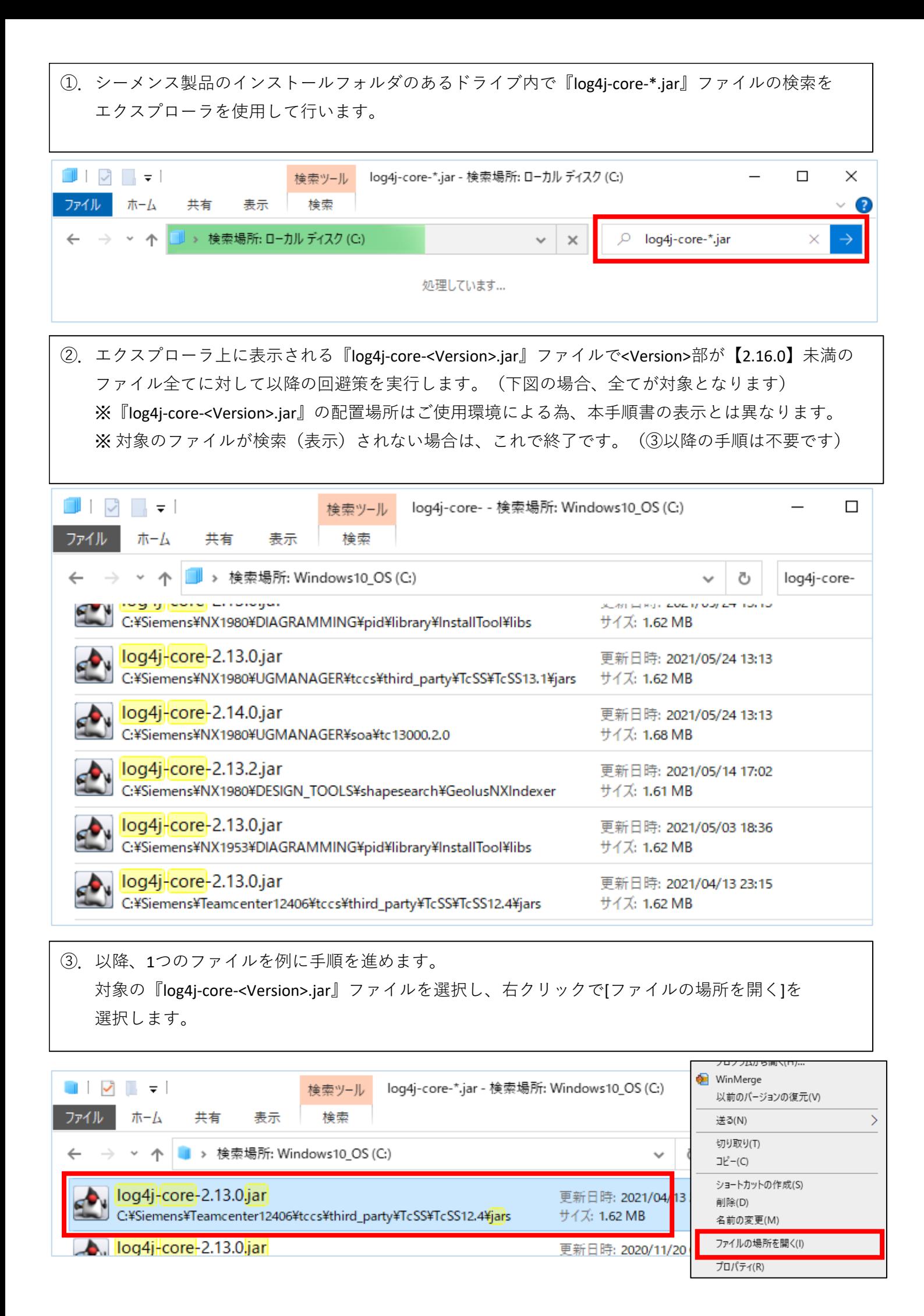

④.対象の『log4j-core-<Version>.jar』ファイルの配置場所に移ります。 ※ 念の為、対象となる『log4j-core-<Version>.jar』ファイルのバックアップをお取りください。 ※ バックアップは、拡張子を変更してお取りください。(例: \*\*\*.jar\_backup等) また、対象の『log4j-core-<Version>.jar』ファイルが「読取り専用」かどうかを確認し、「読取り 専用」の場合は、「読取り専用」を解除します。

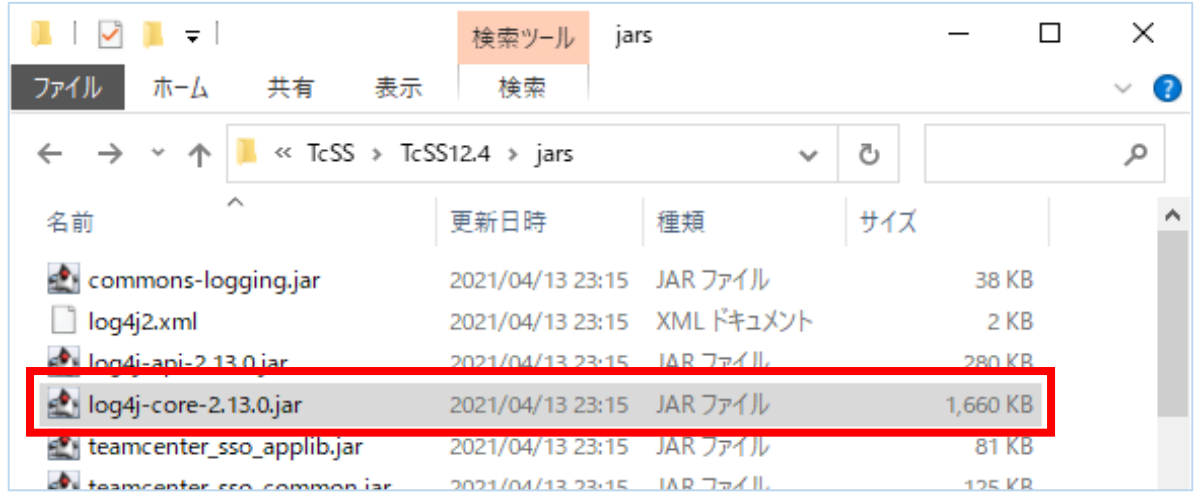

⑤.対象の『log4j-core-<Version>.jar』ファイルの拡張子【.jar】を【.zip】に変更します。 変更後『log4j-core-<Version>.zip』ファイルを選択し、右クリックで、「プログラムから開く] - [エク スプローラ]を選択します。 『log4j-core-<Version>.zip』ファイルの展開表示となります。

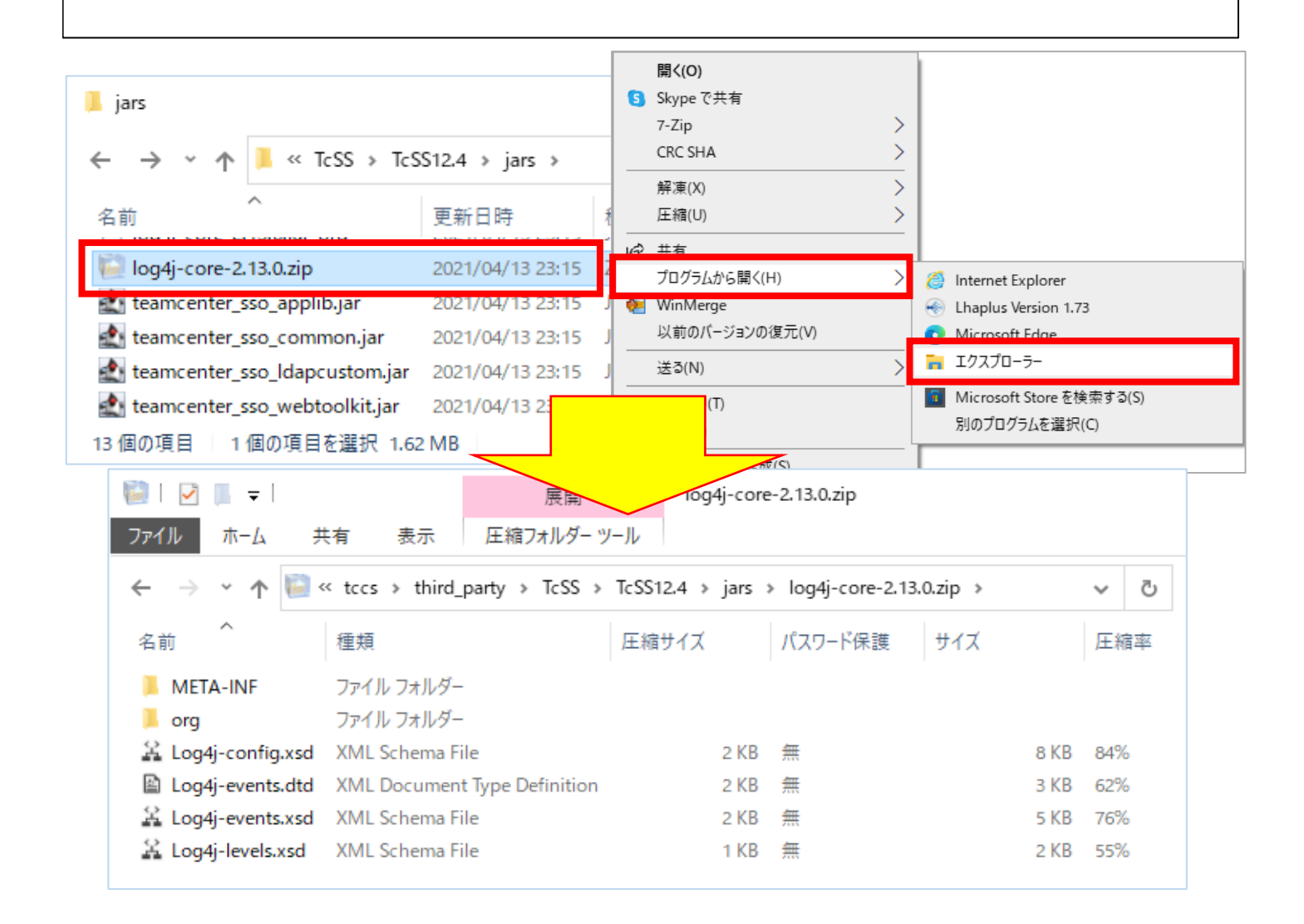

⑥.前項から[org] - [apache] - [logging] - [log4j] - [core] - [lookup]フォルダまで展開します。 今回の脆弱性の問題は、[JndiLookup.class]ファイルが狙われることによって起こるので、 [JndiLookup.class]ファイルを【削除】します。

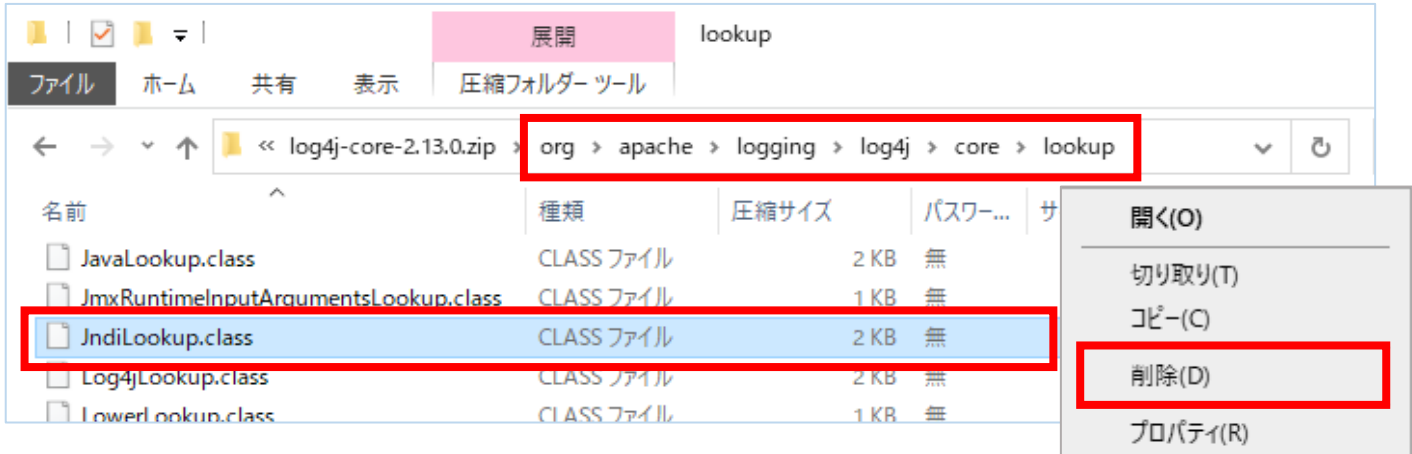

⑦.⑤項の『log4j-core-<Version>.zip』ファイルの配置フォルダに戻ります。 ⑥項でファイルを削除しているので、ファイルサイズが減少しています。

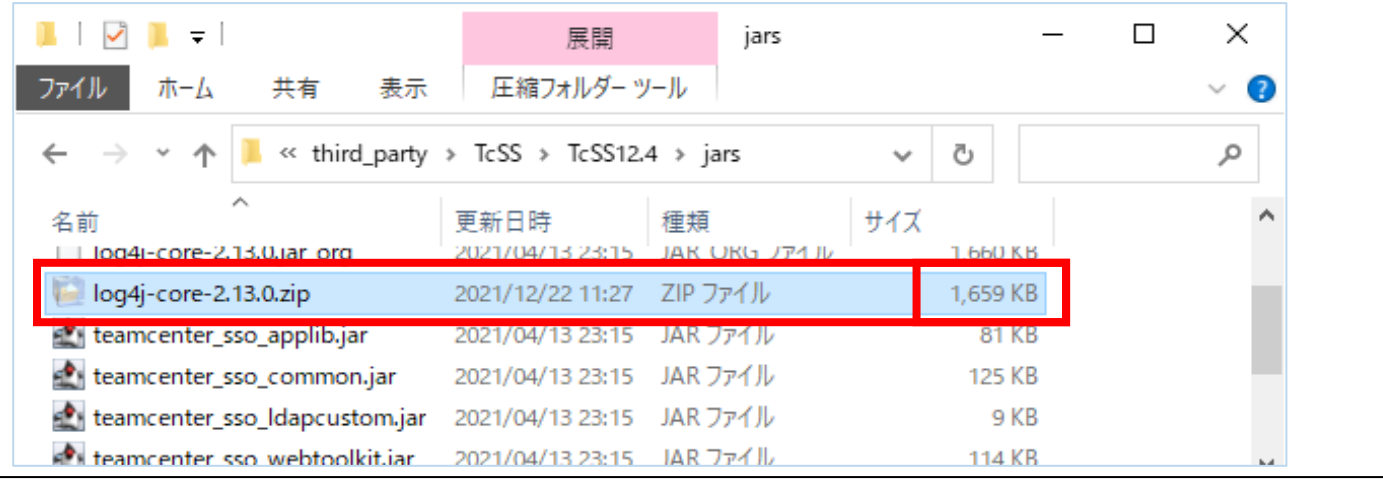

⑧.『log4j-core-<Version>.zip』ファイルの拡張子【.zip】を【.jar】に変更します。 ④項で「読取り専用」だった場合は、「読取り専用」に戻します。

本回避策の手順は終了です。

※ ④項のバックアップファイル(例:\*\*\*.jar\_backup等)は、不要な場合は適宜削除します。

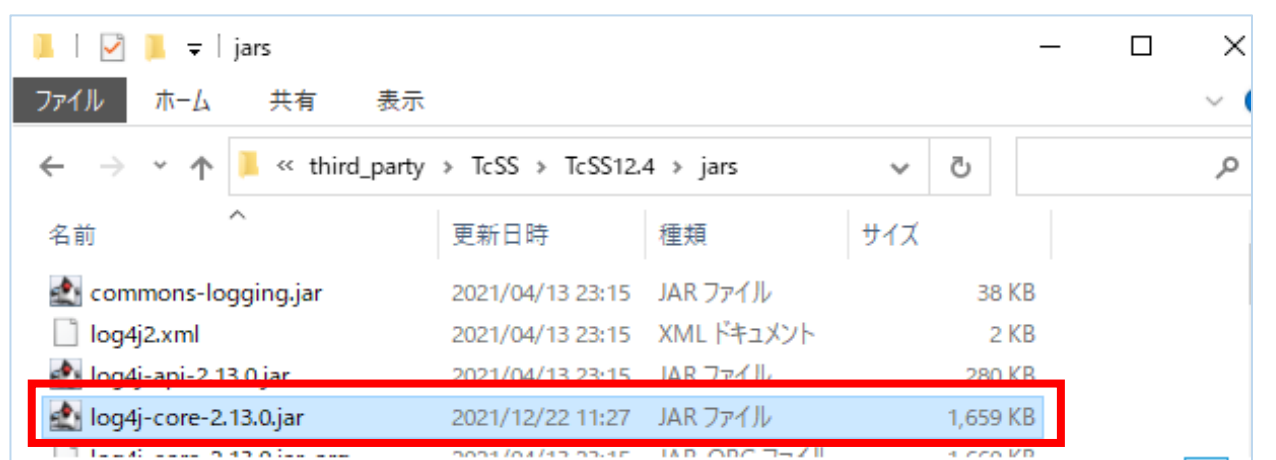